## **D** FRYMASTER®

## **Instruction Sheet**

**Follow these instructions to reload the default factory menu file.**

- 1. Disconnect power from the unit.
- 2. Remove the top cover of the cabinet by removing the four (4) screws that attach the cover (see Figure 1).
- 3. Disconnect the 6-pin 3-wire CAN bus cable between the controllers (see Figure 2).
- 4. Power on the cabinet.
- 5. Once the cabinet is completely booted up, slide the USB cover open and insert the USB drive into the front of the cabinet (see Figure 3).
- 6. Once the menu file has loaded, the controller reboots (see Figure 4). While it is rebooting, remove the USB drive.
- 7. Insert the USB drive directly into one of the rear controller USB ports (see Figure 5).
- 8. Once the menu file has loaded and the rear controller reboots (see Figure 4), remove the USB drive.
- 9. Power off the cabinet.
- 10. Reconnect the 6-pin 3-wire CAN bus cable disconnected in step 3 (see Figure 6).
- 11. Reattach the cabinet top removed in step 2.
- 12. Power on the cabinet.

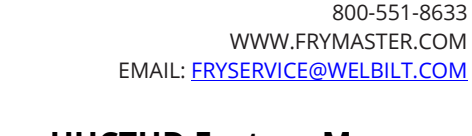

**Subject: Reloading UHCTHD Factory Menu Models affected: UHCTHD Holding Cabinets 10/18/2021**

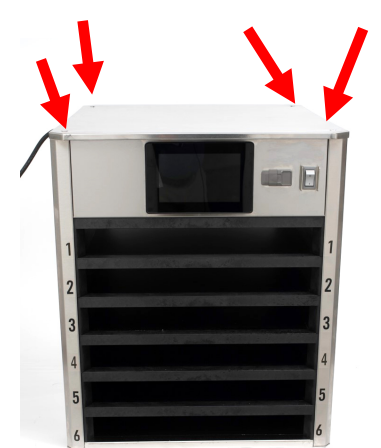

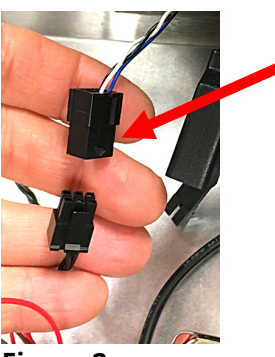

318-865-1711

**Figure 2**

**Figure 1**

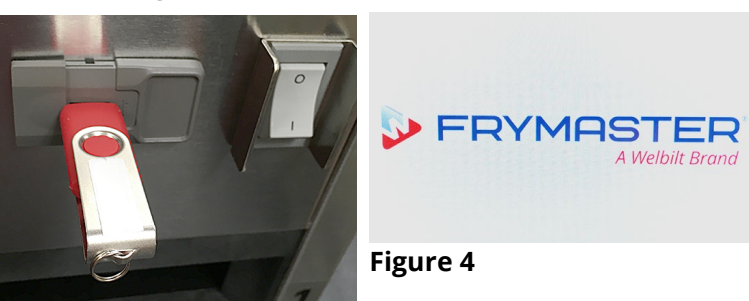

**Figure 3**

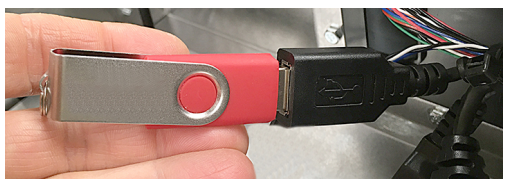

**Figure 5**

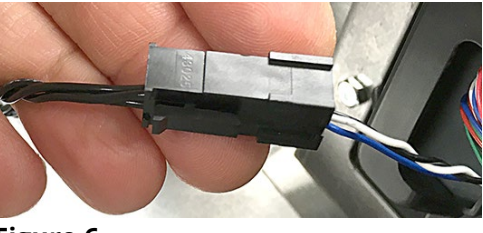

**Figure 6**

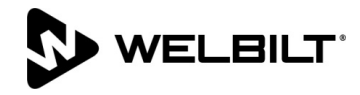

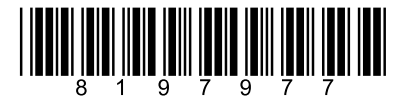